# Network Management with ArcGIS – Introduction to the Utility Network

Hussein Nasser, Remi Myers

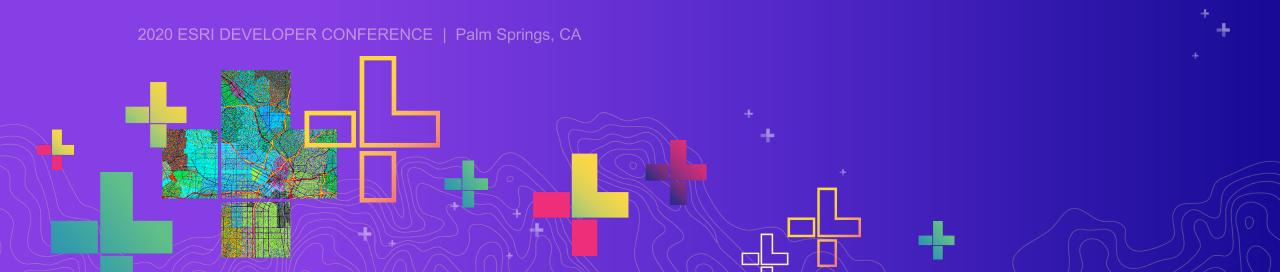

#### **Session Overview**

- Topics
  - Architecture and new license model
  - Network & Attribute rules, popups, and network management using Arcade
  - Tracing and new upcoming features

# Introduction and User Type Licensing

# ArcGIS | Common utility business drivers

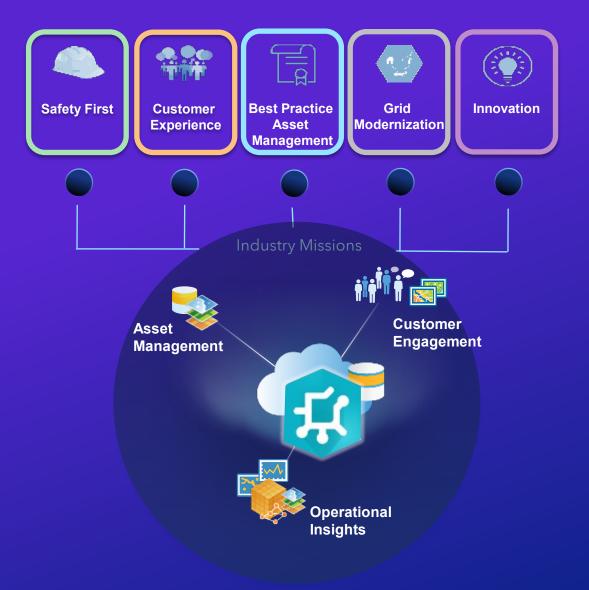

Operational Commodities are Expressed as Domains

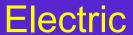

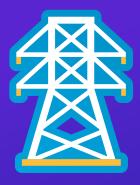

Telco

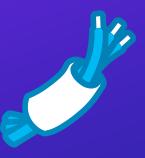

#### Gas

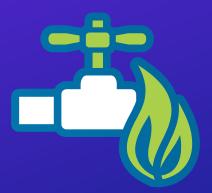

#### Water

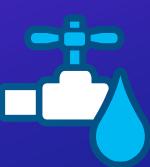

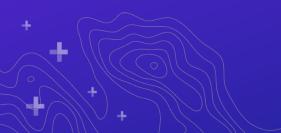

#### All Utility Network Configurations have Structural Domains

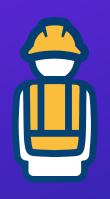

#### **Junctions**

Poles
Manholes
Vaults
Frames
Platforms

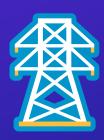

#### Lines

Ducts
Trenches
Guys
Shield Wire

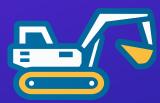

#### Boundaries

Pump House Substation Maintenance Area Facility

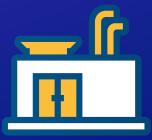

#### The Business is Expressed as Tiers

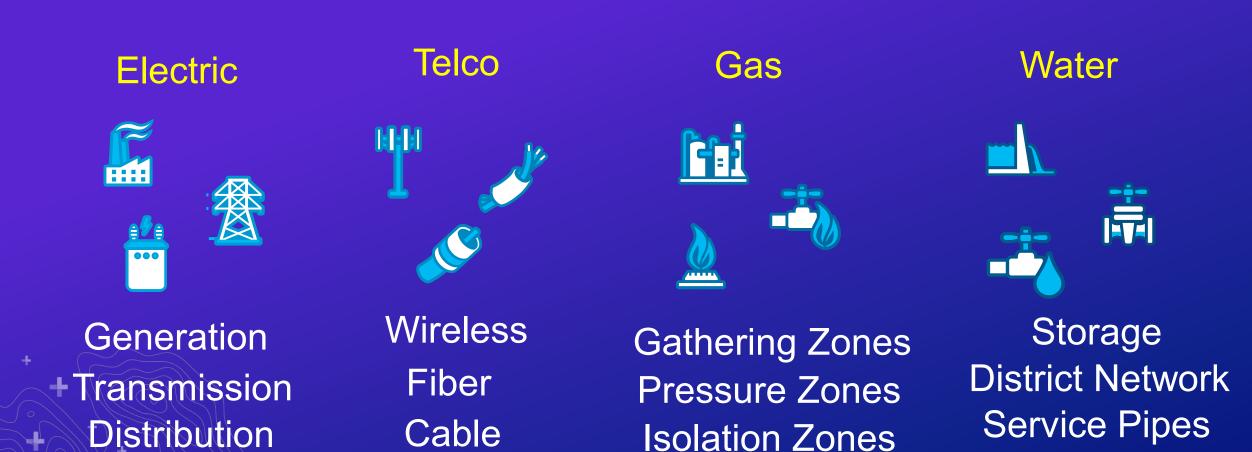

# Software demonstration

**Hussein Nasser** 

#### Tiers Have Specific Feature Layers – All Have Connectivity

- Devices Represent Operational Features such as Switches, Valves, Transformers, Pumps
- Junctions Represent Non-Operational Connection Points such as Taps and Tees
- Assemblies Represent a Collection or Container of Devices such as Switch Gear
- Lines Represent Linear Connective Assets such as Wires, or Pipes
- Subnetwork Represents the Operational Properties of All of the Above for a Single Network

#### For Each Feature Layer Asset Groups Provide General Descriptions

- Devices –Switches, Valves, Transformers, Pumps
- Junctions –Connection Points
- Assemblies Transformer Bank, Pump Assembly
- Lines Medium Voltage, Low Voltage, High Pressure, Low Pressure

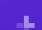

#### For Each Feature Layer Asset Types Provide Specific Descriptions

- Devices Switch/Three Phase Disconnect, Valve/One Way
- Junctions –Connection Point/Tap
- Assemblies Transformer Bank/Three Phase Delta, Pump Assembly/Town station
- Lines Medium Voltage/Single Phase, Low Pressure/Service

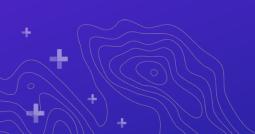

4

# Software demonstration

**Hussein Nasser** 

# ArcGIS Utility Network User Type extension

#### Utility Network Management Extension Today 10.7.x

- What License is Needed:
  - User Type
  - Enterprise license
  - Utility Network Server
     Extension

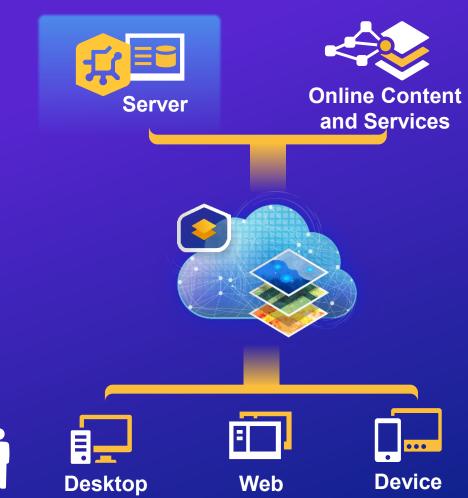

Identity Security

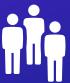

#### Utility Network Management Extension 10.8 and beyond

- What License is Needed:
  - User Type & Extension
  - Enterprise license
  - Utility Network ServerExtension

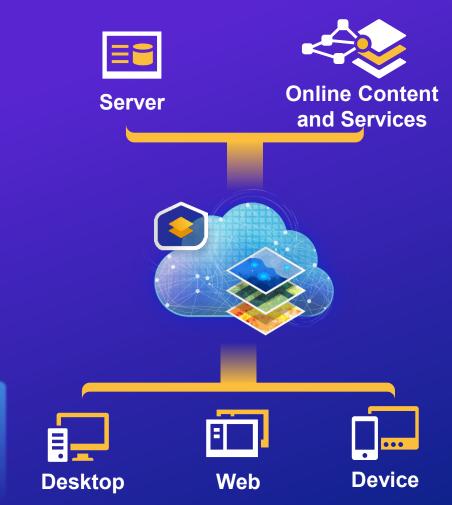

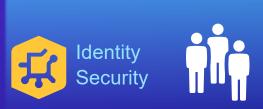

#### What Happens Without an ArcGIS Utility Network Extension?

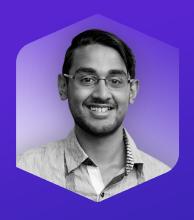

Any User Type

No User Type Extension

Can view, query, or select network features.
Can view associations to include connectivity,
containment and structure via attributes\*

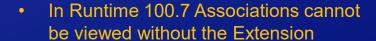

#### Available Features using the ArcGIS Utility Network

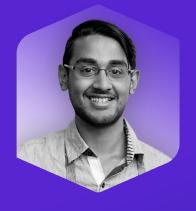

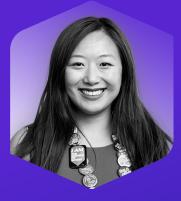

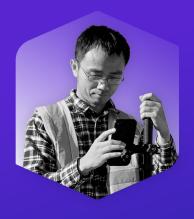

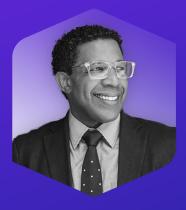

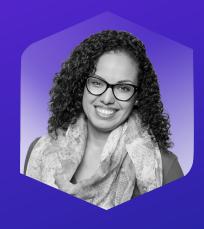

Viewer

Add-on (Utility Network only)

Perform traces and display stored network diagrams

Editor

Add-on

Do everything except publish and administer utility network services

Field Worker

Add-on

Do everything except publish and administer utility network services

Creator

Add-on

Do everything

**GIS Professional** 

Add-on (Basic)

Included (Standard & Advanced)

Do everything

#### Moving to ArcGIS Enterprise 10.8

- For each 4-core Utility Network
   Management Extension, you receive 50
   Utility Network User Type Extensions
- For each ArcGIS Desktop license, it includes 1 Utility Network User Type Extension
- Purchase Professional User Type (Standard or Advanced)
- Purchase Utility Network User Type Extension

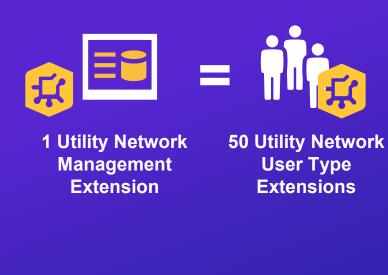

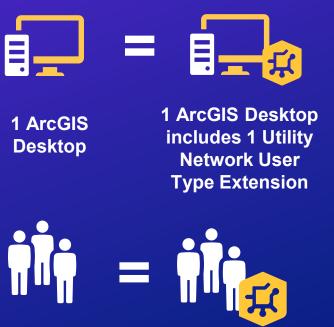

**Utility Network User** 

**Type Extension** 

**Professional User Type** 

(Standard or Advanced)

# Software demonstration

**Hussein Nasser** 

Network & Attribute rules, popups and network management using Arcade

Connective - Pipes

Edge (Line) to Junction (Point) Rule Type

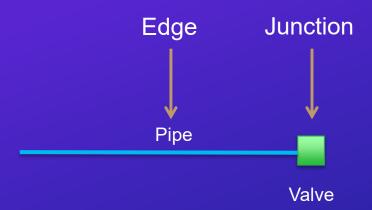

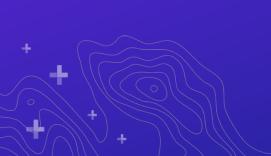

Connective - Electric

#### Junction (Point) to Junction (Point) Rule Type

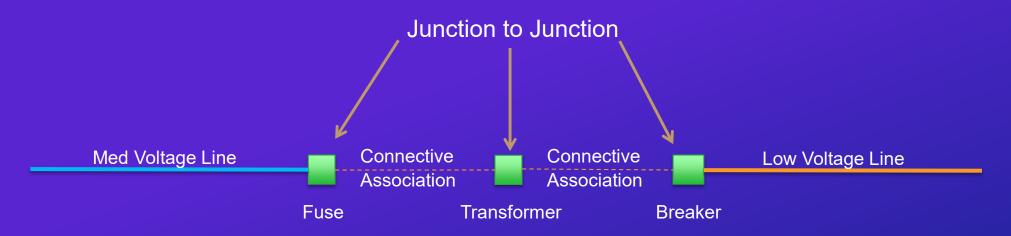

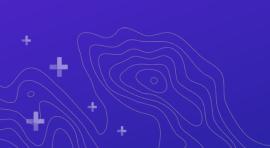

Network Rules - Connective - Pipes

#### Edge (Line) to Junction (Point) to Edge (Line) Rule Type

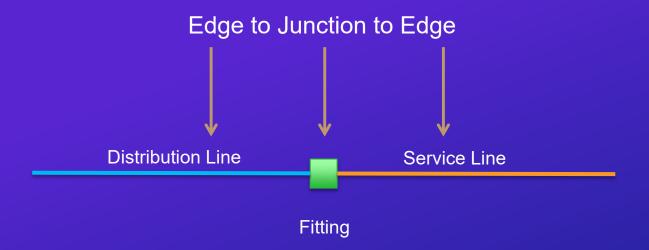

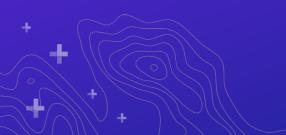

Containment - Pipes

#### Containment Rule Type

Containment View/ Large Scale

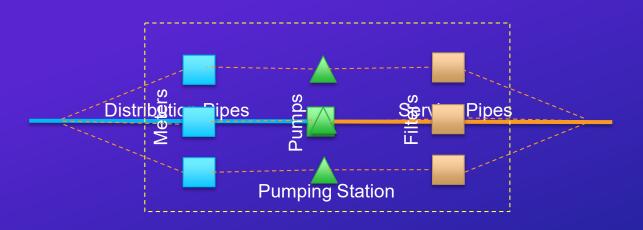

Simple View/ Small

Scale

Distribution Pipes

Service Pipes

Pumping Station

Structural - Wire

#### Structural Association Rule Type

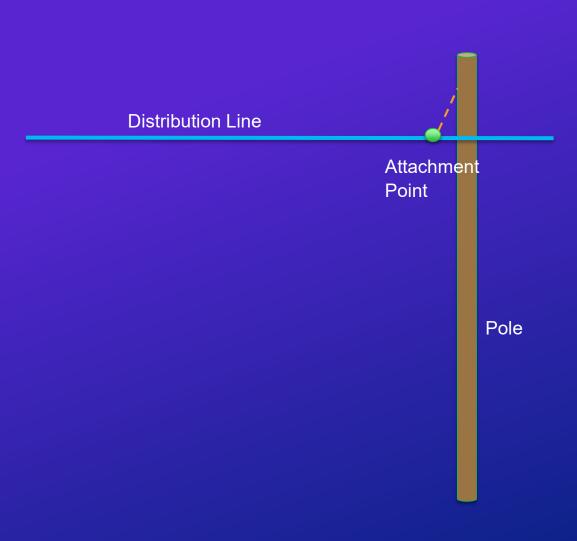

# Software demonstration

**Hussein Nasser** 

#### **Exploring Tracing and Network Management**

- Elements of Tracing
- Extending Tracing to Web and Runtime
- Optimizing Network Management

#### **ArcGIS** | Subnetwork Management

Configurations

Subnetwork Configuration (Radial vs Mesh)

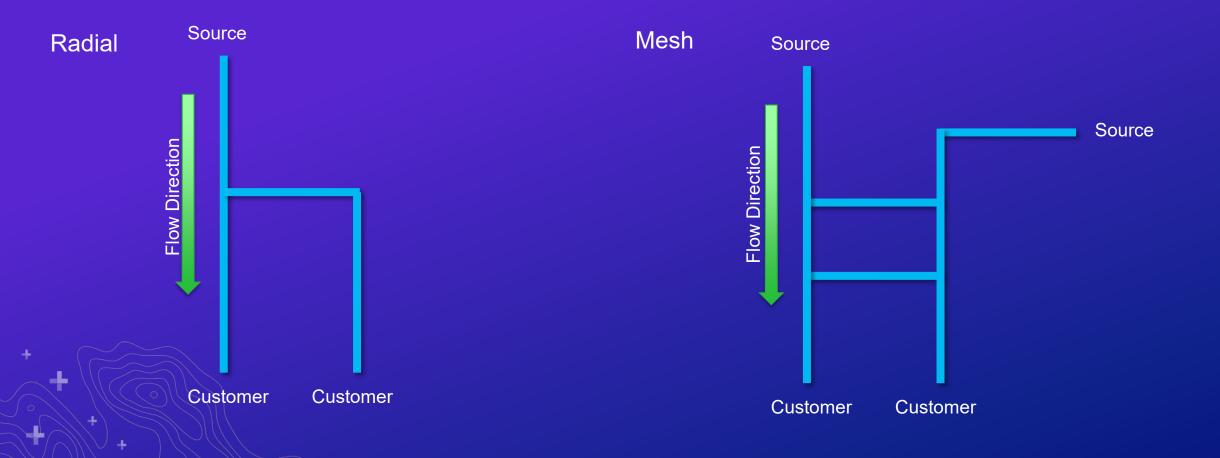

#### **ArcGIS** | Subnetwork Management

Configurations

Subnetwork Configuration (Source vs Sink)

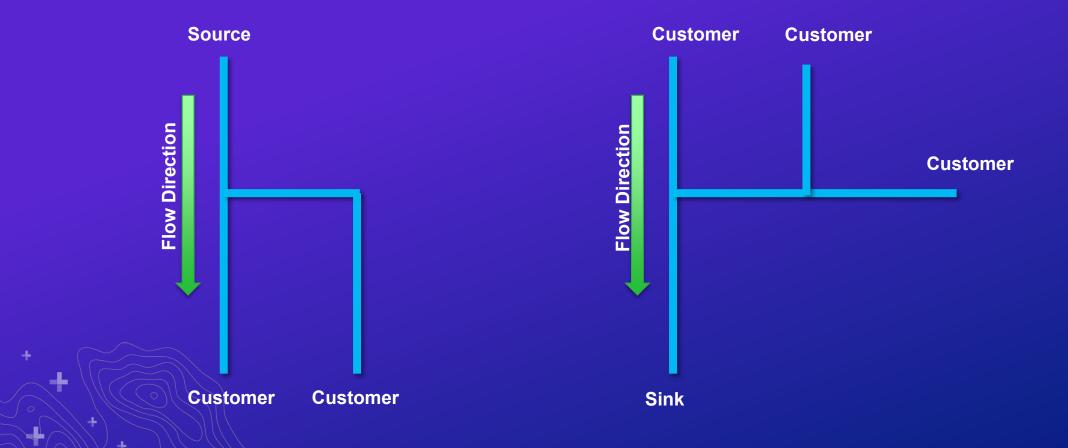

#### ArcGIS | Tracing and Diagrams

Tracing

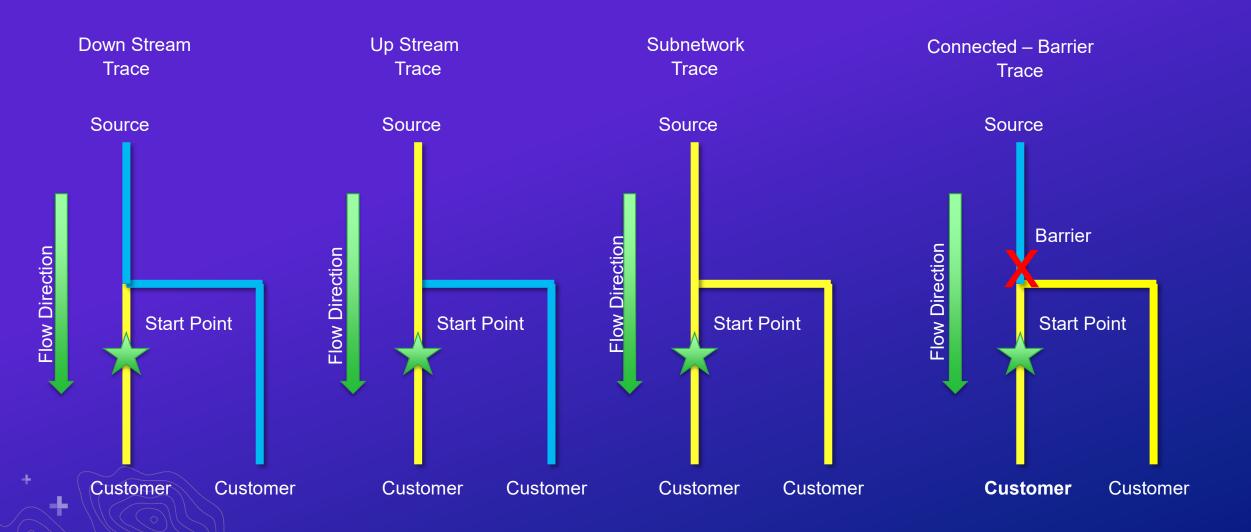

# Software demonstration

**Hussein Nasser** 

#### Training, meetings and conferences

- Live Training Seminar March 26<sup>th</sup>
- Creating and Managing Utility Networks with ArcGIS (Esri Academy)
- Designing and Configuring Utility Networks with ArcGIS (Esri Academy This Summer)
- European GeoConX May 12-14
- Esri User Conference July 13-17
- GeoConX October 26-29

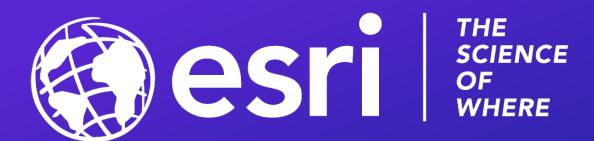